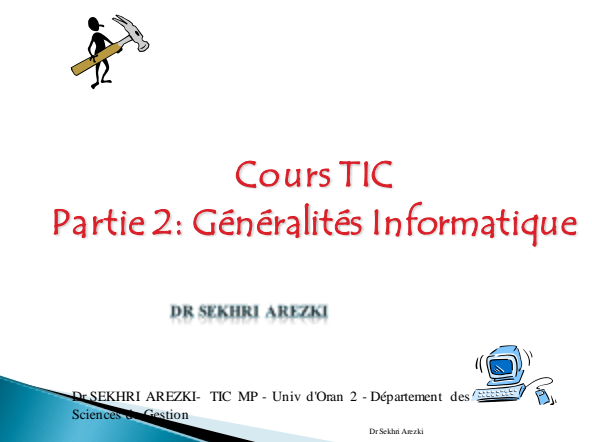

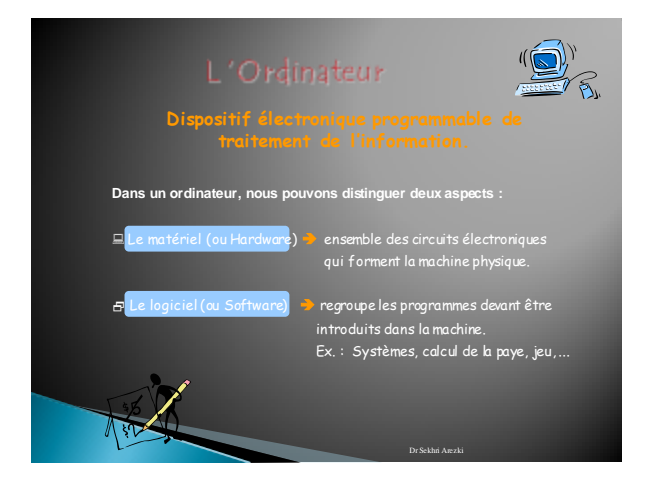

# La Maintenance Informatique

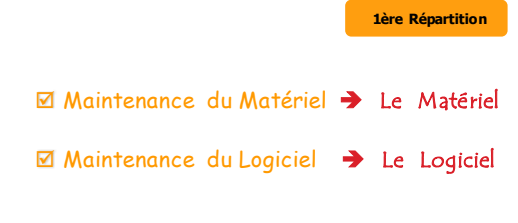

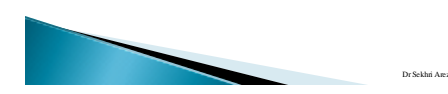

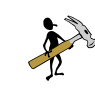

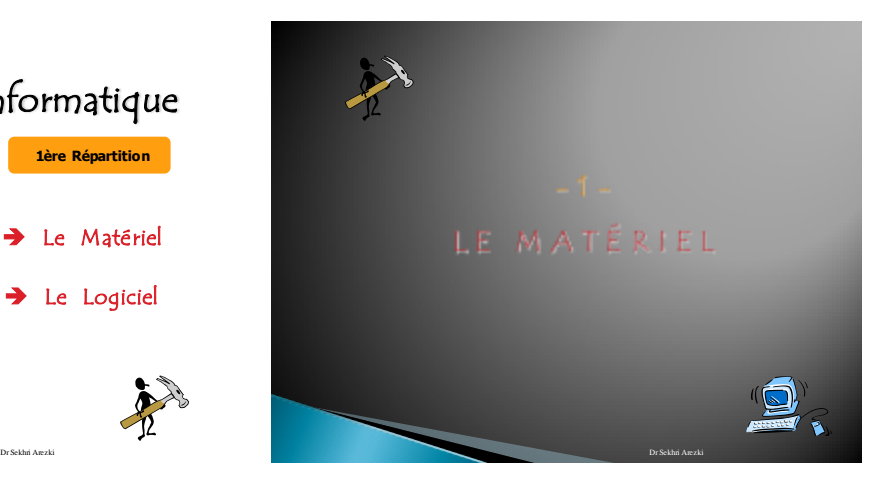

# Unité centrale **modem** Ecran Clavie **Lecteur de disquette Lecteur de CD-ROM Haut parleur** Lecteur ZIP Microphone Dr Sekhri Arezki

### Composants Externes d'un Ordinateur

# Les Unités d'Entrée/Sortie

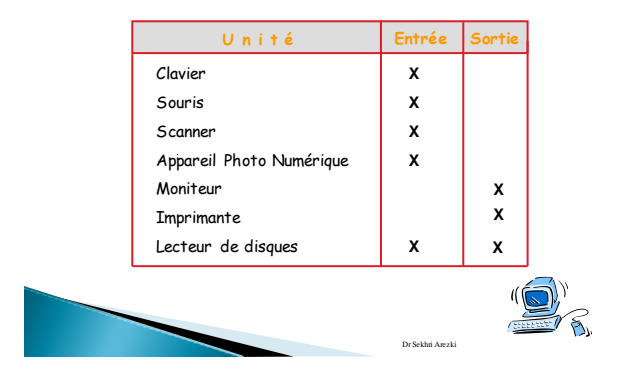

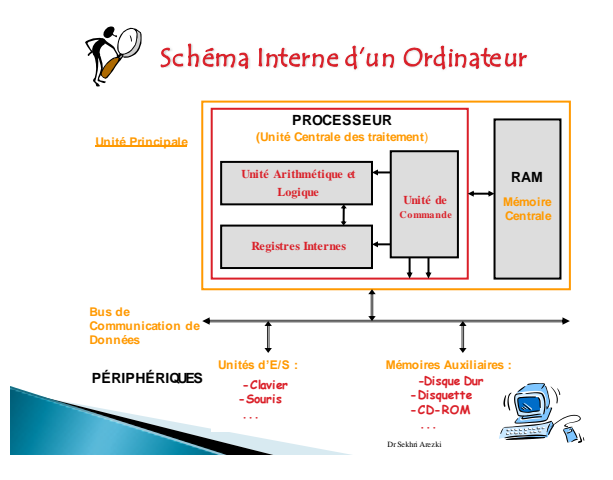

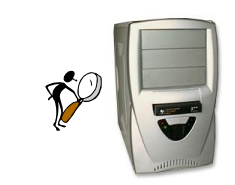

# Composants Internes de l'Unité Centrale

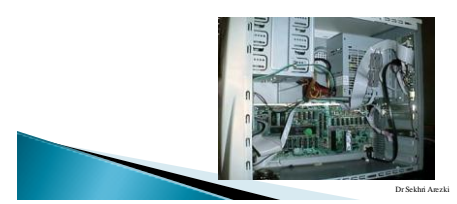

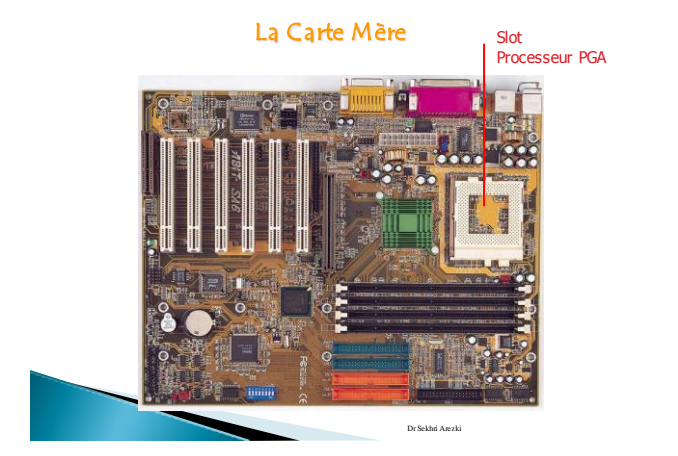

### COMP OSANTS DE LA CARTE MÈRE

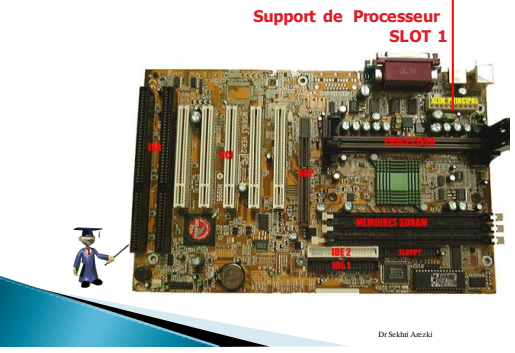

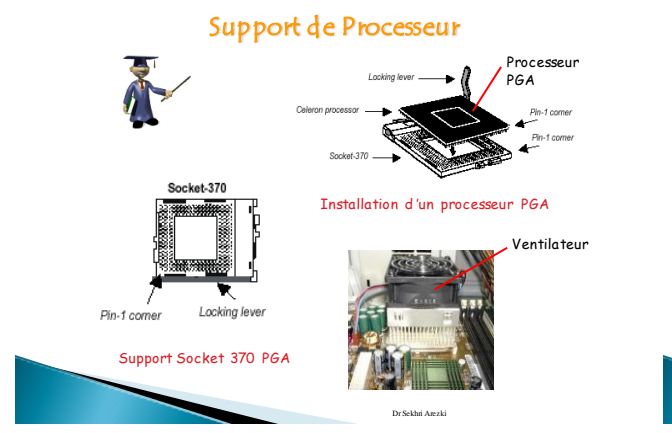

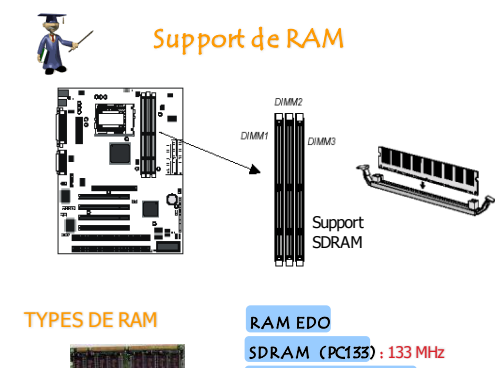

SDR AM DDR (PC2100) : 266 Mhz DR DR AM (PC800) : 400 à 800 Mhz Dr Sekhri Arezki

# Les Contrôleurs de Disques

 $\sum_{i=1}^n$ 

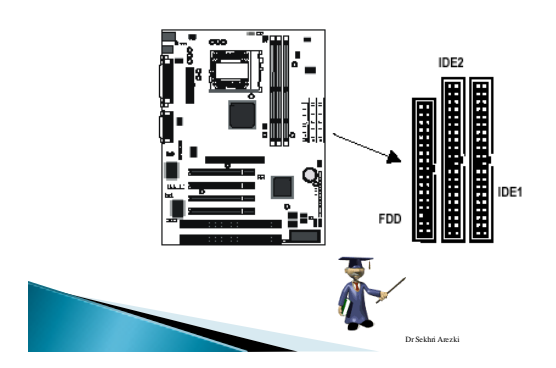

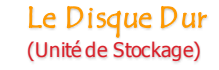

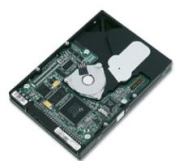

Le disque dur est l'organe du PC servant à conserver les données de manière permanente, contrairement à la RAM, qui s'efface à chaque redémarrage de l'ordinateur.

Il a été inventé au début des années 50 par IBM.

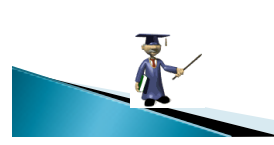

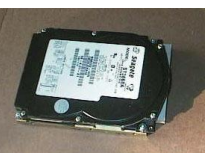

Dr Sekhri Arezki

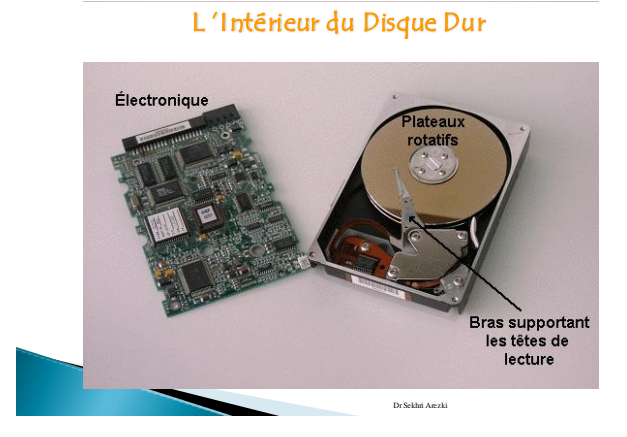

# Branchement du Disque Dur

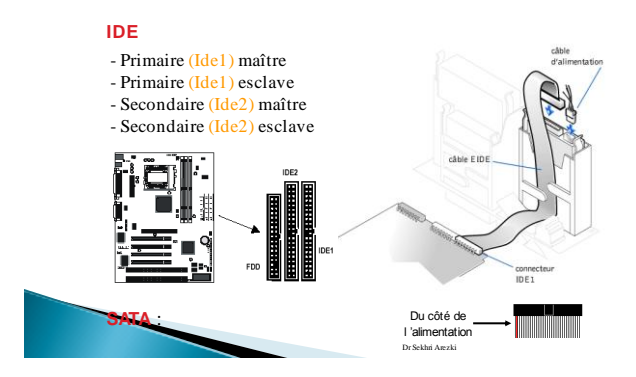

# Les Slots d'Extension

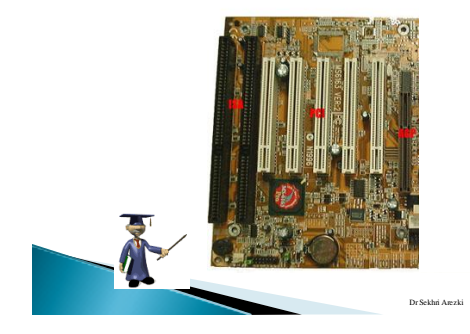

# Les Cartes d 'Extension

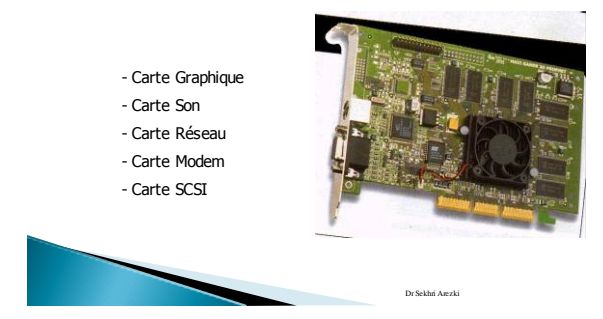

### Les Connecteurs

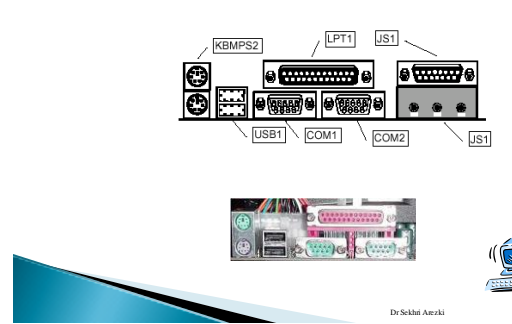

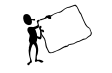

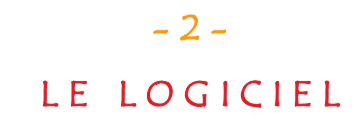

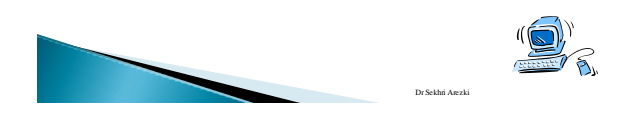

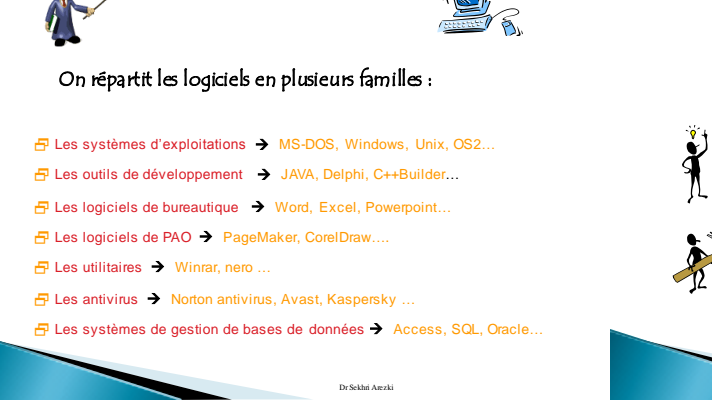

# Maintenance Informatique **2 ème Répartition**

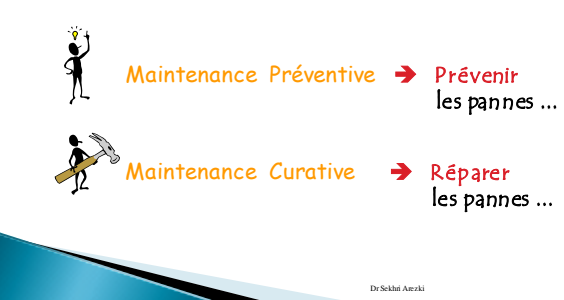

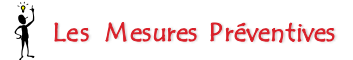

- $\boxtimes$  Disquettes de secours→ disquette bootable (CD), d'antivirus, d 'utilitaires... **De l 'ordre dans le disque dur**
	- Organiser les données et logiciels
	- Supprimer les fichiers inutiles : \*.old, \*.bak, \*.dos,
		- les fichiers temporaires \*.temp, les programmes inutilisés.
	- Défragmenter régulièrement le disque dur
	- Vérifier l 'intégrité du disque dur régulièrement (Hard, Soft)
- **Sauvegarde régulière des données**
- **Installer un antivirus**
- 
- **Utiliser les Onduleurs pour prévenir les coupures de courant**
- **Choix d 'un bon emplacement pour l 'ordinateur**
- **Ø Nettoyage Interne de chaque composant : UC, souris, clavier, imprimante, ...**

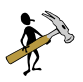

# La Maintenance Curative

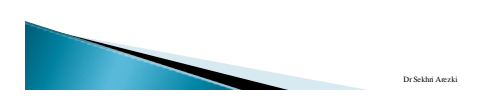

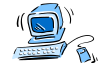

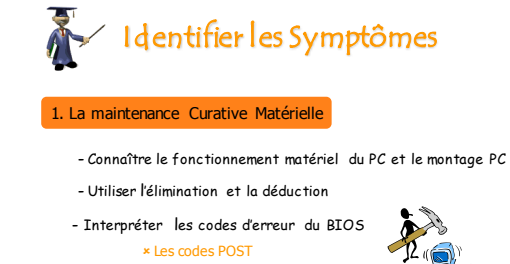

#### 2. La maintenance Curative Logicielle

- Connaître le fonctionnement logiciel du PC Interpréter les messages d'erreur Dr Sekhri Arezki

Les messages d 'erreur Les codes sonores

# Fonctionnement de l 'Ordinateur

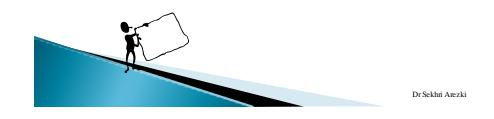

# Démarrage de l 'Ordinateur

### **1- Le BIOS**

Basic Input/Output System sur la ROM

- Initialise et contrôle le matériel existant - Lance le Système d 'Exploitation

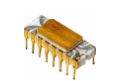

C MOS : Mémoire où sont stockées les informations de configuration

Dr Sekhri Arezki

Setup : Interface entre le BIOS et l'utilisateur ROM : Mémoire non volatile qui contient le Bios

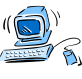

### Lancer le Setup du BIOS

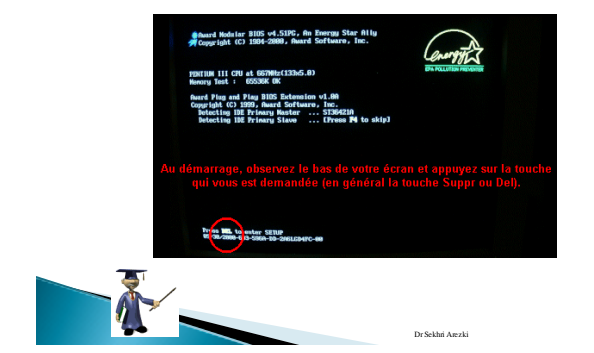

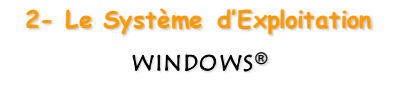

1 ère APPLICATION lancée lors de l 'allumage de l 'ordinateur.

- **Historique :** Ms-Dos, Windows3.X, 98, Millenium, 2000, XP, 7, 8…

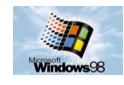

# Windows,

Gestion des Logiciels et Configuration du Matériel

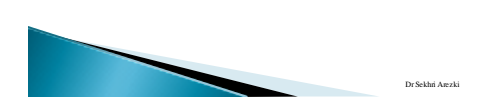

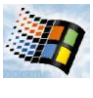

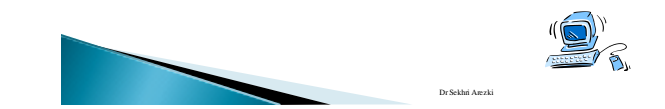

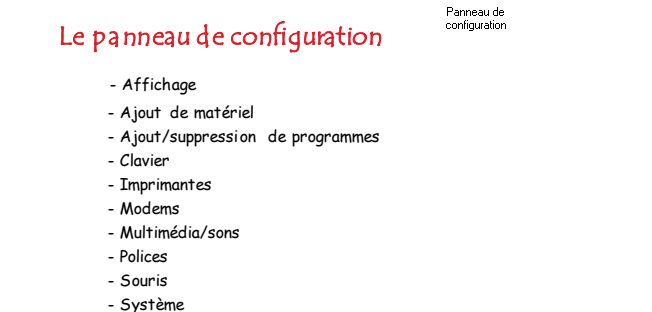

Dr Sekhri Arezki

- 
- Options d 'accessibilité

- Option Internet

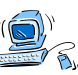

 $\boxed{3}$ 

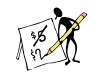

# Préparer le Disque Dur à l 'Utilisation

- Le Préformatage (Formatage de bas niveau)
- Le Partionnement
- Le Formatage
- L 'Installation du Système d 'Exploitation

Dr Sekhri Arezki

- La configuration du Matériel
- L 'Installation d 'un Antivirus
- L 'Installation des Logiciels

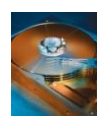

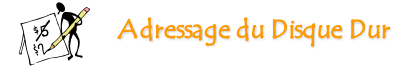

Un disque au point de vue du système se définit par **un nombre de faces**, **un nombre de pistes** et un **nombre de secteurs**.

#### Ex emple :

un disque possédant 4 faces, 1024 pistes et 64 secteurs de 4 Ko a une capacité de 4 x 1024 x 64 x 4816 = 1,2 Go.

Il ne faut que  $2(4 = 2^2) + 10(1024 = 2^{10}) + 6(64 = 2^6) = 18$  bits soit 3 octets pour coder le nu méro de secteurs, donc pou r se ret rouve r sur tout le disque.

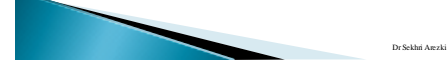

### **Conversions**

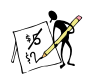

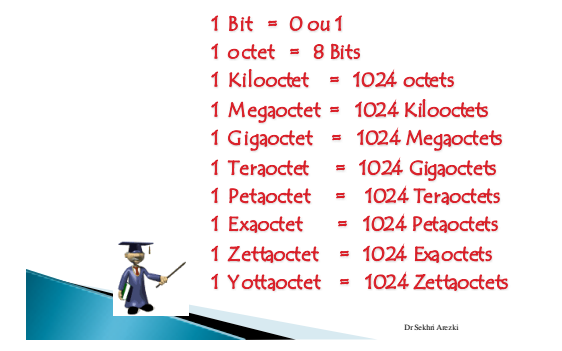

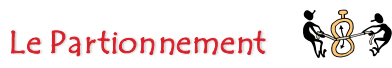

Consiste à créer des zones sur le disque dont les données ne seront pas mélangées. Cela se rt donc si l'on veut p ar exem ple installer des systèmes d 'exploitation dans un même disque physique.

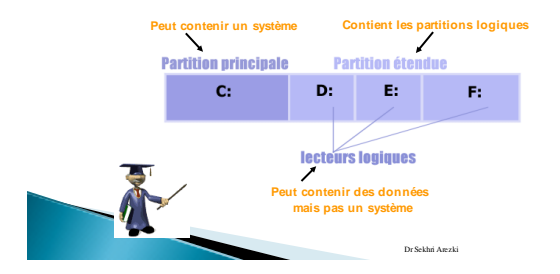

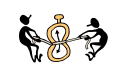

#### Partition Active :

Partition à partir de la quelle le système sera lancé.

Un disque peut contenir jusqu'à 4 partitions principales ou 3 p artitions principales et **1** p artition étendue

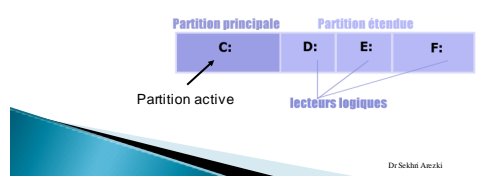

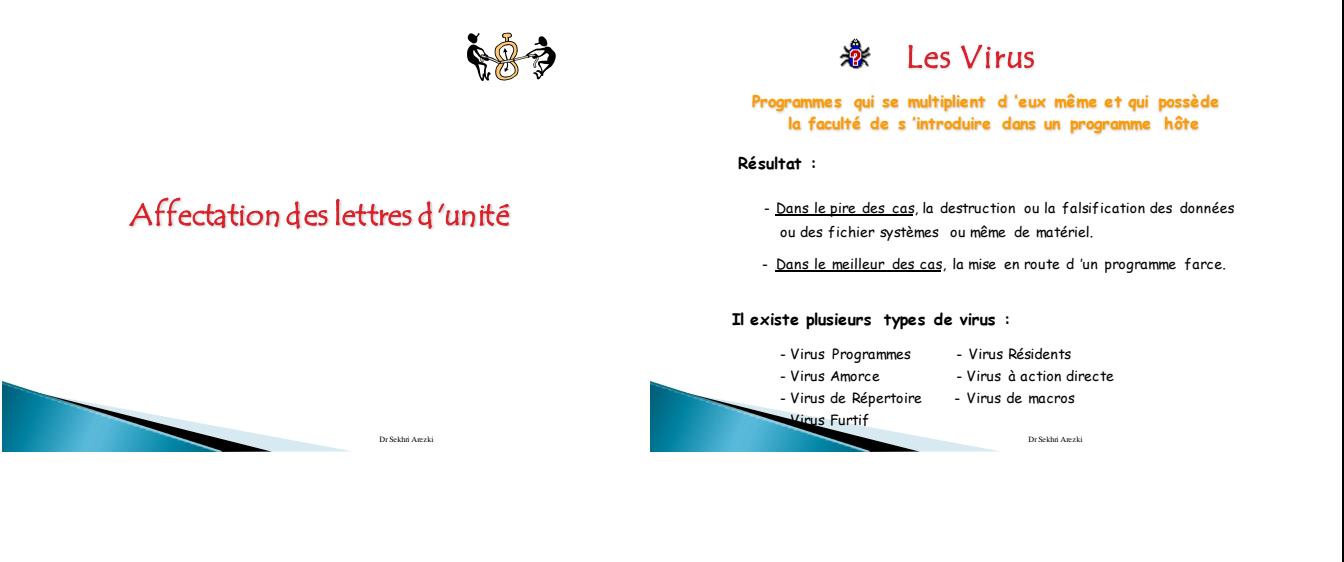

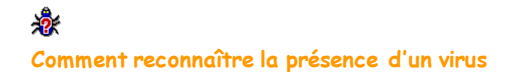

- L 'ordinateur redémarre lorsque vous lancez un programme
- L 'ordinateur vous semble être moins rapide que d 'habitude
- L 'ordinateur de démarre plus
- L 'écran vacille parfois
- L 'imprimante imprime n 'importe quoi sans raisons apparentes
- Les touches sont parfois mal interprétées par le PC
- Le haut-parleur fait entendre des bips non motivés
- Dans un répertoire se trouvent des fichiers exécutables ayant le même nom, l 'un de type EXE et l 'autre de type COM
- L 'ordinateur plante
- Des répertoires ou des fichiers disparaissent

- Chkdsk signale qu 'il y a 655 350 octets de mémoire conventionnelle

Dr Sekhri Arezki

急

 $\mathbf{R}$ 

- Possibilités lorsque l 'Antivirus détecte un virus : Réparer le fichier contaminé Supprimer le fichier en cause Mettre en quarantaine

恩

les Antivirus**®**

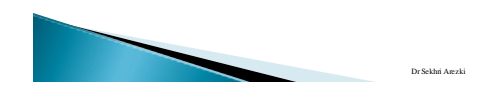

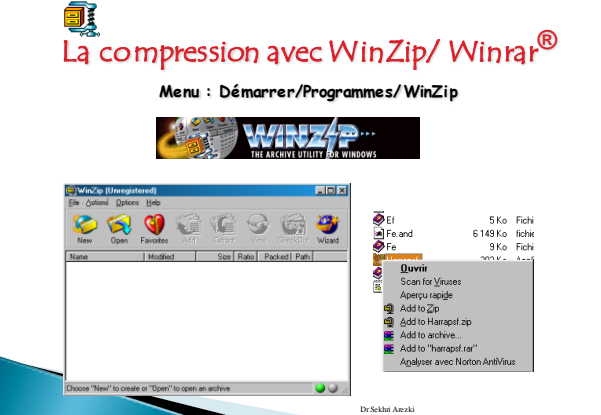

# Ce qu'il faut maîtriser comme utilitaires :

# R é c a p i t u l a t i o n

Dr Sekhri Arezki

### Différentes catégories d'Utilitaires

- Utilitaires de **PARTITIONNEMENT** et de **FORMATAGE** des disques
- Utilitaires de **VÉRIFICATION** et de **RÉPARATION** des défauts physiques des disques, des fichiers système
- Utilitaires de **DÉFRAGMENTATION**
- Utilitaires de **NETTOYAGE** des disques, de la base de registre
- Utilitaires de **COMPRESSION**
- Utilitaires de **DIAGNOSTIQUE**
- Utilitaires d **'AJOUT** de matériel
- Utilitaires de **DÉSINSTALLATION** de programmes
- Utilitaires pour **RÉCUPÉRER LA FAT**
- **CONVERTISSEUR** FAT/FAT32
- Utilitaires pour l **'AFFICHAGE DES INFORMATIONS SYSTÈME** (Les ressources matériels - les composants - environnement logiciel)

Dr Sekhri Arezki

- Les **ANTIVIRUS** (version complète - version commande) **EURS DE TEXTE** 

### Bonus (découverte)

- Utilitaires d'acceleration de téléchargement: Intenet download Manager Utorrent
- ▶ Super Copier
- Convertisseur (Audio et video…) (Total converter)
- Utilitaires de Gravure (Nero )
- Sécurisation des fichiers et dossiers.

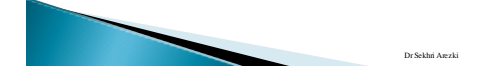

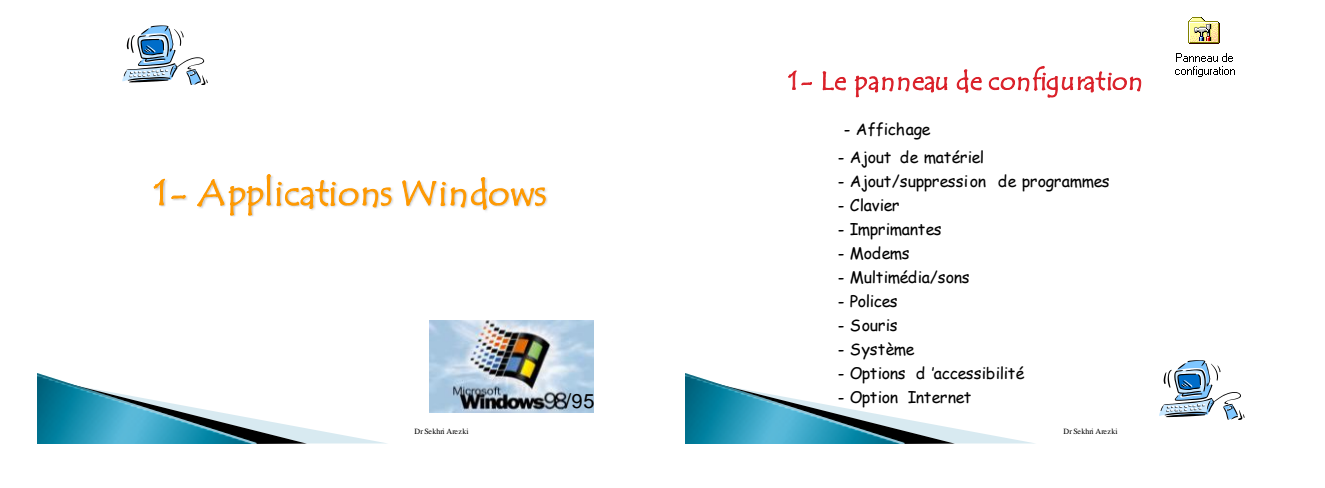

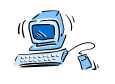

# 2- Autres Applications

Dr Sekhri Arezki

X.

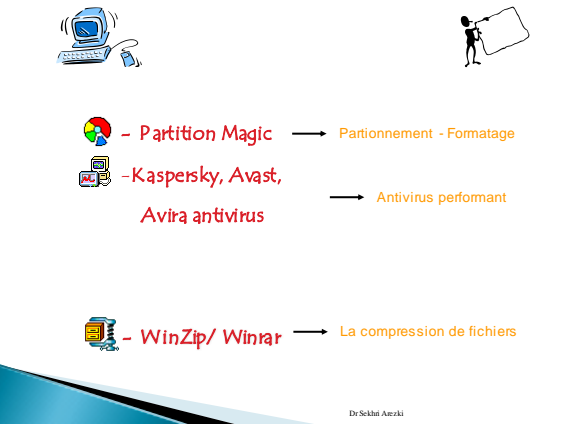

18/05/2016

### -MERCI POUR VO TRE ATTENTION

**DR SEKHRI AREZKI** 

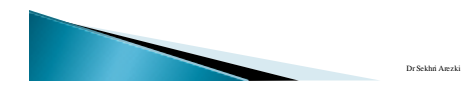